# 基礎学力の定着を図るコンピュータを利用した指導法

# 本 田 晶 紀1

 数学Ⅰの三角比では、鋭角の三角比の意味は理解できても、鈍角の三角比の意味が理解できずに、その後の 学習が困難になる生徒もいると思われる。そこで、最初から単位円を用いて、鋭角・鈍角の区別無く *sin*θ 、*cos*θ 、 *tanθ* (0°≦θ≦180°)を定義するよう導入を工夫し、それぞれの取り得る値の変化の様子を視覚的にとらえ ることができるコンピュータ教材を開発し、理解の深まる指導法の改善を図った。

### はじめに

国立教育政策研究所の「平成17年度高等学校教育課 程実施状況調査 教科·科目別分析と改善点(数学· 数学Ⅰ)」(2007)には、調査結果のポイント、調査 結果の特色及び指導上の改善点が記されている。

**- 調査結果のポイントでは、三角比を扱う「図形と計** 量」について、「出題した11問すべての通過率が設定 通過率を下回ると考えられ,11問中9問は無解答率が 20%を超えている」と分析されている。

- 調査結果の特色では、「三角比については,まずそ の記号の意味を理解させ定着させることが重要である が,三角比の記号の意味を理解しても鈍角の三角比の 意味が理解できず,その後の学習が困難になる生徒も いると思われる」と指摘されている。

- 指導上の改善点では、「生徒の主体的活動に基づく 授業への転換を図ることが重要である」と指摘されて いる。その具体的な方策の一つとして、「コンピュー タやグラフ表示が可能な電卓などのテクノロジーを活 用した学習指導の工夫」が挙げられており、「コンピ ュータの動的操作性やシミュレーション性を積極的に 活用することによって,生徒自らが数学的な関係や性 質を探究するような主体的な学習の促進が期待でき る」と指摘されている。

- 神奈川県教育委員会の「平成18年度神奈川県立高等 学校学習状況調査報告書」(2007)では、三角比に関 する指導上の改善点として、「当初は直角三角形の辺 の長さの比で定義されるが、後に半径rまたは半径1 の円を用いて、座標で定義されることになる。そうい ったことを見通して、新しい定義を導入する際に生徒 にハードルの高さを感じさせないような指導の工夫が 必要である」と指摘されている。

- そこで、三角比の分野において、コンピュータを利 用して、理解の深まる指導法の改善を図った。

1 県立厚木西高等学校

研修分野(算数・数学)

#### 研究の内容

#### 1 所属校での現状

、*sin*θ 、*cos*θ 、*tan*θ の定義は、 鋭角の三角比の定義(第1図)から $0^\circ$ ≦θ≦180°の範 囲に拡張された三角比の定義(第2図)へと変化する。 所属校では鈍角の三角比の学習において、 $\theta$ が90°以 上になることや、 *cos*θ 、*tan*θ の値が負になることに 対して、違和感を持つ生徒がおり、中には理解が深ま らない生徒もいる。

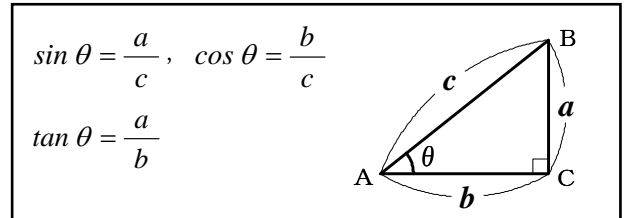

第1図 鋭角 の三角比の定義

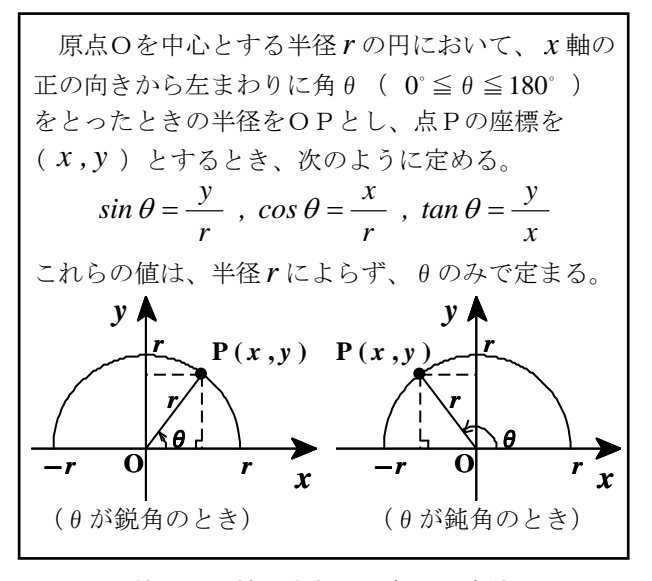

第2図 拡張された三角比の定義

# 2 二つの取組

生徒が鈍角への拡張による違和感を持たずに *sin*θ 、 *cos*θ 、 *tan*θ の意味の理解を深めるために は、次の二 つの取組を行うことが効果的であろうと考えた。

#### (1)単位円による定義を用いて導入する取組

 取組の一つ は、三角比の単元の最初から単位円によ る定義(第3図)を用いて、 $0 \le \theta \le 180$ °の範囲で *sin*θ 、 *cos*θ 、 *tan*θ を導入する取組である。

れないため、0°≦θ≦180°の範囲で*sinθ、 cosθ、*  単位円による定義では、角の大きさが鋭角に限定さ  $tan\theta\,$ を導入することが可能である。角の範囲を鋭角に 限定し、三角形の相似を利用して鋭角の三角比の定義 (第1図)の式を導くこともできる。

 また、単位円による定義では、 *cos*<sup>θ</sup> を動点Pの *x* 座 標、sinθを動点Pのy座標、tanθを直線OPの傾き と定義している。x座標、y座標、傾きは、図形上で 示すことが容易であり、視覚的に確認ができる。

 単位円による定義を用いた導入は、特に新しい導入 ではない。教科書では、例えば、実教出版から出版さ れた昭和54年度用の文部省検定済教科書「新編数学Ⅰ」 で、一般角、弧度法に続いて *sin*θ 、 *cos*θ を単位円を 用いて定義している。現行の学習指導要領の数学Ⅰの 範囲には、一般角も弧度法も含まれていないが、十分 に活用できる効果的な指導法であると考えた。

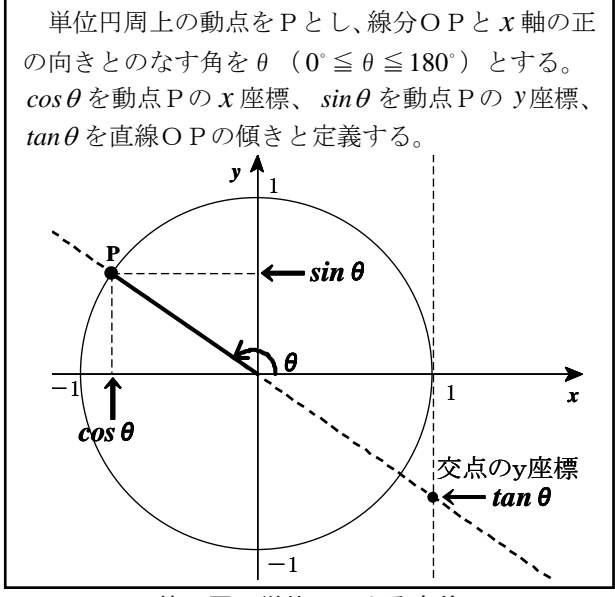

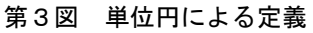

# (2)変化の様子を視覚的にとらえさせる取組

 $b$ う一つの取組は、コンピュータ教材を用いて、 $\theta$ 変 化に対応した の *sin*θ 、 *cos*θ 、 *tan*θ の変化の様子 を視覚的にと らえさせる取組である。

コンピュータを用いると、画面上に表示させたグラ フや図形を、短時間に正確に変化させることができる。 止させたグラフや図形を再び動かしたりする動的操作 また、グラフや図形の変化を途中で停止させたり、停 を行うことも可能である。

# 3 コンピュータ教材の開発と概要

これら二つの取組を踏まえ、次の特徴(第1表)を

持つコンピュータ教材を開発した。

#### 第1表 開発したコンピュータ教材の特徴

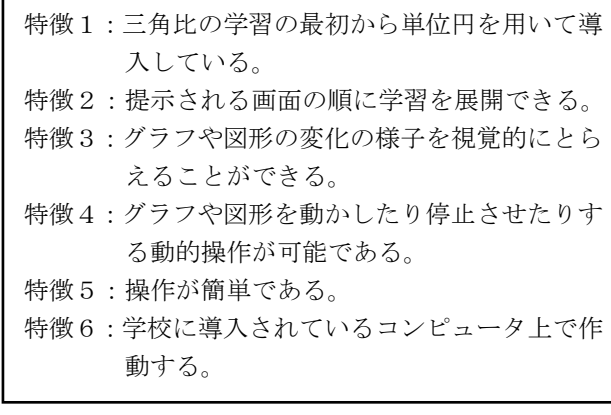

#### (1)開発の前提

コンピュータ教材の開発にあたっては、授業はコン を使用することを前提とした。個々の理解に応じて学 習を進めることができ、動的操作(第1表の特徴4) をより積極的に行うことができると考えた。 ピュータ教室で行い、生徒一人が一台のコンピュータ

# (2)開発環境

 コンピュータ教材の開発に用いたコンピュータは、 神奈川県立総合教育センターのコンピュータである。 開発には、コスト面を考え、OS付属のソフトウェアや フリーウェアを最大限活用した。

# (3) ファイル形式

本的な操作がマウスをクリックするだけで行うことが でき、生徒にとって扱いやすい形式である。 操作を簡単にする(第1表の特徴5)ための工夫と して、コンピュータ教材のファイル形式をHTML形式と した。HTML形式はWebページで使われている形式で、基

 HTML形式のファイルは、Webブラウザ(インターネッ ト閲覧ソフト)を用いて使用できる。Webブラウザは、 一般にすべてのパソコンにインストールされているの で、今回開発したコンピュータ教材を、授業で使用す ることが可能である(第1表の特徴6)。

HTML化には、ホームページ作成ソフトを用いた。

# (4)構成

 開発したコンピュータ教材では、始めに、目次画面 (第4図)が表示される。

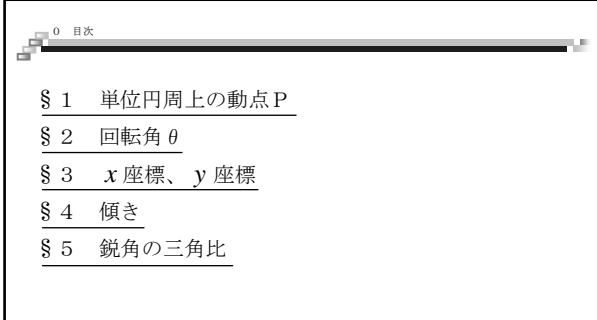

#### 第4図 目次画面

学習したいセクションをマウスでクリックすること により、画面はそのセクションに切り替わる。その後、 徒は画面の指示に従って学習を進められる。 生

画面切替には、ハイパーリンクを用いた。

#### )画面 (5

 各画面には、主に左側に文字による説明を表示させ、 それに対応して右側にグラフや図形を配置した。

コンピュータ教材が提示する順に学習を進めれば、 単位円による導入から三角比の学習を展開できるよう に(第1表の特徴1、特徴2)、学習の順序に従って 画面が適切に切り替わるよう工夫した。

各 さらに、どの画面からも目次画面に戻れるよう、 画面の左上部に目次へのハイパーリンクを設置した。

作成した画面の総数は109画面である。

#### (6)GIFアニメーション

コンピュータの画面上でグラフや図形を動かし、視 覚的にとらえさせる(第1表の特徴3)アニメーショ ンを作成した。

**複数の紙に少しずつ動きが変化する絵を描き、紙を** パラパラとめくりながら絵を見ると、残像現象により ジで広く利用されている。 絵が連続的に動いているように見える。この原理を用 いたアニメーションがGIFアニメーションで、Webペー

これらを連続して表示することにより、動点が単位円 例えば、単位円周上を動点が1周するGIFアニメーシ ョンを作る過程で、回転角を1 すつ変化させた場合 は、θ = 0° の静止画、θ = 1° の静止画、同様にθが360° になるまでの合計361枚の静止画が必要となる。そして、 周上を1周しているように見える。

トを利用して、正確な静止画を作成する。次に、その 静止画の一部を少しだけ変化させ、次の静止画をつく 画を完成させる。最後に、これらの静止画をアニメー 作成過程は次の通りである。まず、グラフ表示ソフ る。さらにその一部を少しだけ変化させ、その次の静 止画をつくる。この操作を繰り返して、すべての静止 ション作成ソフトを利用してアニメーション化する。 これで1本のGIFアニメーションが完成する。

 これらの手順で、合計約7700枚の静止画を作成した。 これを基に50本のGIFアニメーションを作成し、109画 面の適所に表示させた。

停止し、数秒後に再び自動的に最初から動き始める。 動きを停止させることができ、F5キーを押すことで 画面上のGIFアニメーションは、画面が表示されると 自動的に動き出す。一通りの動きが終わると自動的に 次の画面に切り替えるまでは、何度もこの動きを繰り 返す。キーボードのESCキーを押すことで、途中で 最初から動かすことができる(第1表の特徴4)ので、 生徒は納得するまで繰り返し確認することができる。

# (7)理解に応じた画面切替

生徒の理解を深めるために、理解に応じた画面切替

を取り入れた。画面切替には、画面の空欄にキーボー ドから数値を入力する形式のもの(第5図)と、複数 の選択肢の中からマウスで一つをクリックする形式の ものとがある。

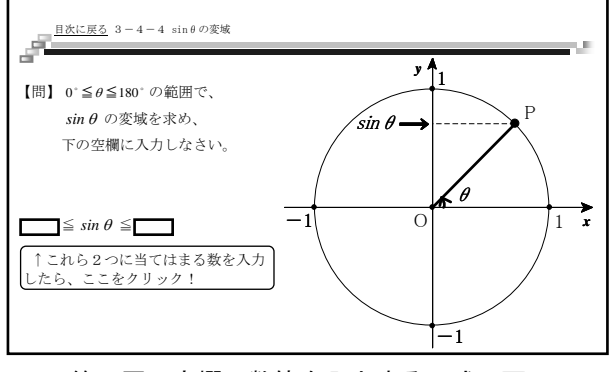

第5図 空欄に数値を入力する形式の画面

画面は、生徒が入力した値やクリックした選択肢に 面で説明を読み、表示されたGIFアニメーションや静止 画を見ることで、理解を深めることができる。 応じて別の画面に切り替わる。生徒は切り替わった画

 数値 入力形式の切替は、簡易プログラミング言語の JavaScriptを用いて作成した。JavaScriptを利用した 理由は、主要なWebブラウザでサポートされ、多くのWeb ページで利用されているからである。

#### 4 検証授業

対象に、三角比の導入3時間をコンピュータ教室で行 た。 っ 所属校の数学Ⅰでは、第1学年の2クラスを、発展 1クラス、標準2クラスに分割して、習熟度別授業を 実施している。検証授業は、標準クラスの生徒27人を

所属校のコンピュータ教室は、机と机の間隔が狭く、 うに事前に準備した。一斉授業ではあるが、生徒一人 机間指導がしにくい状況であるため、生徒の状況を把 握し個別に支援を行えるよう、生徒の座席の位置に十 分に配慮した。また、コンピュータ教室のすべてのパ ソコンで、開発したコンピュータ教材が使用できるよ が一台のパソコンを扱うこととし、コンピュータ教材 が提示する画面の順序に従って授業を進めた。

 教室前方にスクリーンを設置し、必要に応じて説明 を加えた。また、ワークシートを配付し、ポイントや 解答を書かせることによって学習内容の定着を図った。 (1)第1時検証授業

 第1時検証授業は、単位円周上の動点Pの移動に伴 う、x座標、y座標、直線OPの傾きの変化の様子と 変域について理解させる授業である。

の説明や例題を使って示した。三角比を学ぶことによ まず、実生活に結び付いた実例として、実測せずに、 川の対岸までの距離や木の高さを求める方法を教科書 り、中学校の相似で扱っていた問題を、三角比を利用

して解くことができることを説明した。

 次に、コンピュータ教材の提示する画面の順序に従 って、単位円と単位円周上の動点Pの動きについての 説明を行った(第6図)。

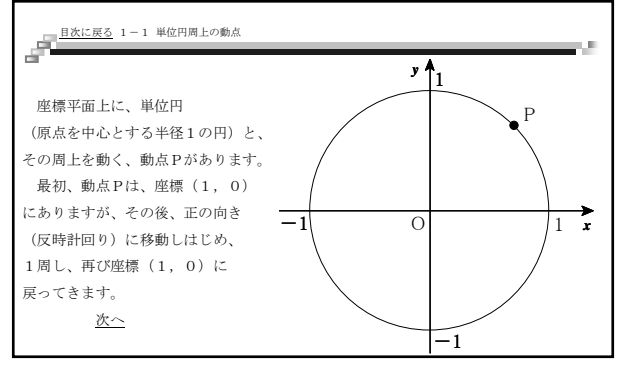

第6図 単位円についての説明の画面

その後、単位円周上の動点Pの *x* 座標、 座標、 直 *y* 線OPの傾きの変化の様子と変域に関して説明し、理 解した内容をワークシートに記入させた。次に、単位 周上の動点Pの 円 *x* 座標、 座標、直線OPの傾きが、 *y* 回転角θの一つの値に対応して、それぞれ一つ決定す ことを説明した。さらに、単位円周上の動点Pの る *x* 座標、y座標、直線OPの傾きの値を小数で示し、そ の変化の様子を確認させた(第7図)。

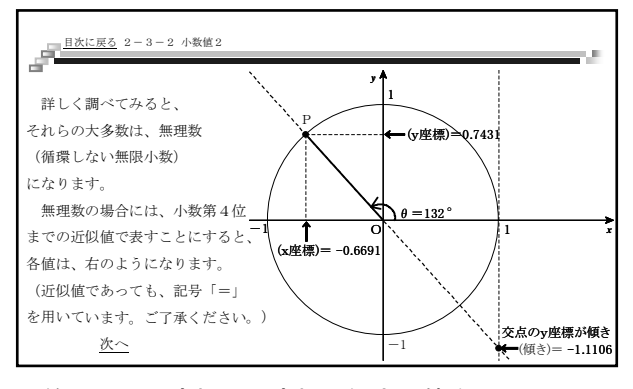

第7図 x座標、y座標、傾きの値を示した画面

生徒はGIFアニメーションの動きに関心を示し、そ の動きを止めたり、再び動かしたりしながら、x座 標、 y座標、直線OPの傾きの変化の様子を観察し、 積極的にワークシートに記入していた。また、変域の 理 解を深める過程で、理解に応じた画面切替を経験し、 囲の友人と互いに教え合い、感動しながら学習を進 周 めていた。

# (2)第2時検証授業

 第2 検証授業は、 時 *cos*θ と *sin*θ の定義、それらの 値の変化の様子や変域について理解させる授業である。

 コンピュータ教材が提示する画面の順序に従って、 まず、数学 I の範囲ではθの変域を  $0^\circ \leq \theta \leq 180^\circ$  とす ることを示し、θが180°を超える場合については数学 Ⅱで学習することを説明した。

次に、単位円を用いて cosθを定義した (第8図)。 具体例として、 cos 90°、 cos 0° の値を示し、練習問題 として cos 180° の値を考えさせた。さらに、θが 0° か ら180° まで変化するときの  $cos\theta$  の値を小数で表示し、 変化の様子を観察させた。

 続いて、同様に単位円を用いて *sin*θ を定義した。具 体例として、sin180°、sin0°の値を示し、練習問題と して、sin90°の値を考えさせた。さらに、θが0°か **ら180° まで変化するときの sinθ の値を小数で表示し、** 変化の様子を観察させた。

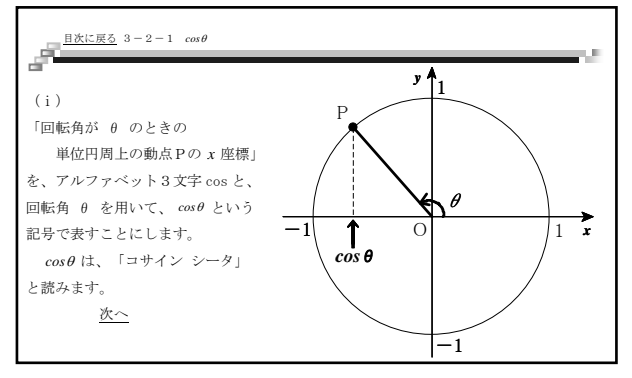

第8図 cosθの定義の画面

次に、単位円周上の動点Pの座標が(cosθ, sinθ) と表せることを確認させた。続いて、θの値を1 °ず 変化させたときの動点Pの座標を小数 で示し、 観察 つ させた。その後、練習問題として、 $0^\circ \leq \theta \leq 180^\circ$ にお ける *cos*θ 、 *sin*θ の変域を考えさせ、増減の様子を表 にまとめさせた。

次に、二種類の三角定規の辺の比と角の大きさにつ いて復習させた。これらの辺の比と三角形の相似を利 用して、θが30°または150°のとき、θが60°または 120°のとき(第9図)、θが45°または135°のときに  $\Theta$ けて、それぞれ、cosθ、sinθの値を求めさせた。 そして、 *cos θ と cos* (180° − θ) の関係と、 sin θ と の値を表にまとめ、理解を深めさせた。 sin (180°-θ)の関係に気付かせた。最後に、それら

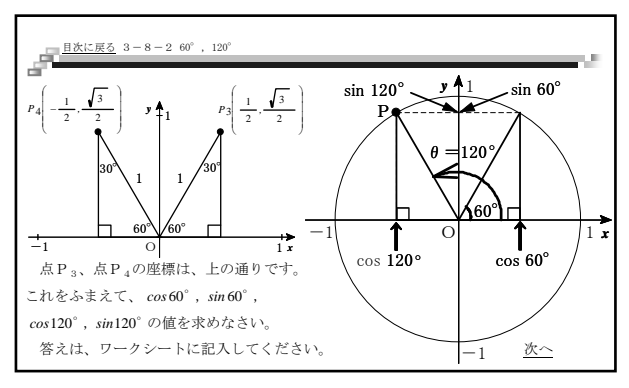

第9図 cos60°、sin60°、cos120°、sin120°の値を 求めさせる画面

- 生徒は画面上のGIFアニメーションを見ながら、主体

的に三角形の辺の長さを計算し、頂点の座標を求め、 ワークシートに *cos*θ 、 *sin*θ の値を記入し ていた。ま た、必要に応じて前の画面に戻ったり、早く先の画面 へ進んで次の 練習問題にチャレンジしようとする様子 も見られた。

#### )第3時検証授業 (3

第3時検証授業は、 *tan*θ の定義、 *tan*θ の変化の様 子や変域について理解させ、単位円による *sinθ*、  $cos \theta$ 、 $tan \theta$ の定義から、教科書の鋭角の三角比の定 義(第1図)の式を導かせる授業である。

まず、コンピュータ教材の提示する画面の順序に従 て、単位円を用いて っ *tan*θ を定義した。次に具体例と して tan180° の値を示し (第10図)、練習問題として、 直線 y = x を利用して tan 45° の値を考えさせ、続いて *tan*135°の値を考えさせた。さらに三角定規を利用し 説明した。 その後、θ が0° から180° まで変化するとき て、 tan 30°、 tan 150°、 tan 60°、 tan 120° の値について の*tan*θ の値を小数で表示し、変化の様子を観察させた。 続いて、*tan*θ の変域を考えさせ、増減の様子を表にま とめ、理解を深めさせた。

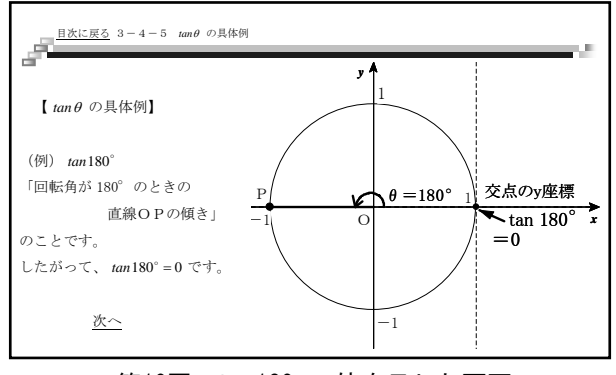

第10図 tan180 の値を示した画面

 次に、二種類の三角定規とは相似でない直角三角形 の1つの鋭角θを用いて、*sin*θ 、*cos*θ 、*tan*θ の値を 考えさせた。まず、AB=5、BC=3、CA=4、 ∠BAC=θの直角三角形BACに着目させ、 *cos*θ の値を考えさせた。頂点Aが原点(0,0)に、頂点 Bが点 (4, 3) に、点Cが点 (4, 0) に位置する ように△BACを座標平面上に配置し、三角形の相似 を利用して *cos*θ の値を導くGIFアニメーションを観 察させた。次に、 *sin*θ の値を考えさせ、 *sin*θ の値を 導くGIFアニメーションを観察させた (第11図)。

 さらに、 *tan*θ の値を示し、 *sin*θ 、 *cos*θ 、 *tan*θ の それぞれの値が、直角三角形の二つの辺の長さを用い 分数の形で表されることを示した。 た

最後に、直角三角形ABCの辺の長さを、AB=c、  $B C = a$ 、 $C A = b \& C$ で一般化したときの sin $\theta$ 、 *cos*θ 、*tan*θ の値を求めさせ、求め方の過程を表示し たGIFアニメーションを観察させた。そして、それらの 値が、教科書の鋭角の三角比の定義(第1図)の式と

同じ式であることを気付かせた。さらに、θが30°、 45°、60°のときの*sinθ、 cosθ、 tanθ*の値を、鋭角 の三角比の定義の式を用いて計算させ、単位円を用い て求めた値と比較させた。

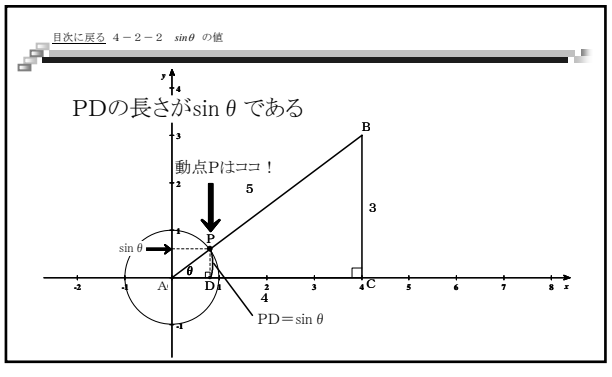

第11図 sinθの値を導く画面

生徒は、鋭角の三角比の定義の式が導かれるGIFアニ ていた。ワークシートにまとめる時間を設定したため、 内容に関心を持ち、θが180°よりも大きい sinθ、 メーションを繰り返し観察し、教科書の内容と見比べ 学習内容がしっかり整理できていた。また、発展的な *cos*θ 、*tan*θ の値を求めている生徒の姿も見られた。

# 5 検証授業の成果と課題

象に、小テストと検証授業に関するアンケートを 実施 した。 3時間の検証授業後に、授業を受けた生徒27人を対

(1) sin θ、cos θ、tan θ の意味の理解

 第12図は、 *sin*θ 、*cos*θ 、*tan*θ の定義の確認を行っ た記述式小テストの正答率を示したものである。

 $\int$  sin $\theta$  とは何ですか。言葉で説明しなさい」の正答 に「 率は74.1%であった。同様 *cos*θ とは何で すか。 、 言葉で説明しなさい」という問の正答率は74.1% 「*tan*θ とは何ですか。言葉で説明しなさい」という問 正答率は77.8%であった。 の

過去9年間の所属校での指導経験から、 *sin*θ 、*cos*θ 、 *tan*θ いずれの意味の理解にも効果的であったと判断 できる。

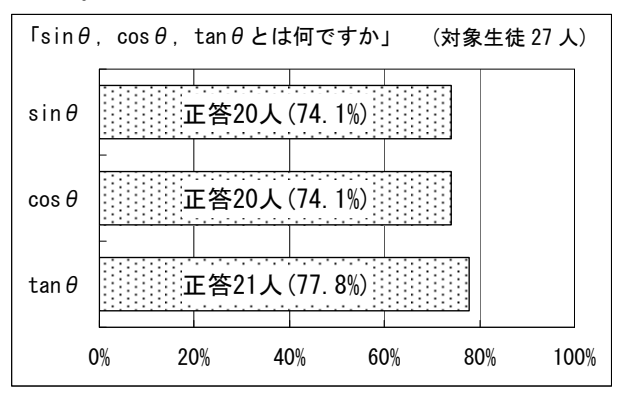

第12図 sinθ 、cosθ、tanθの定義を確認する小テス トの結果

# (2)コンピュータ教材

第13図は、コンピュータ教材を利用した授業の理解 しやすさについてのアンケート結果である。肯定的な 評価の「とても理解しやすかった」と「少し理解しや すかった」の合計が92.6%になり、コンピュータ教材 に を利用した授業が理解しやすかったことが分かった。 を利用した授業が理解しやすかったことが分かった。 ― 的にとらえさせる取組を行うことが効果的であろう、

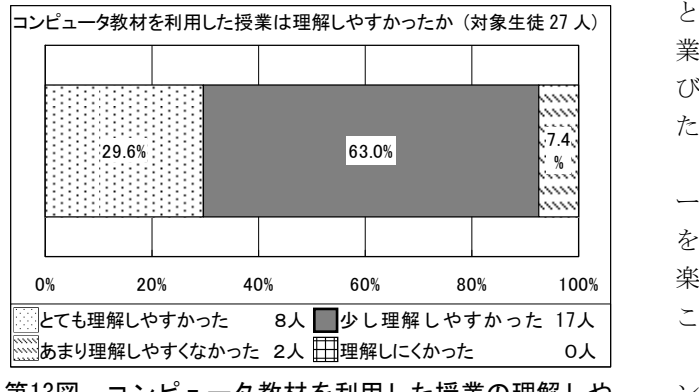

第13図 コンピュータ教材を利用した授業の理解しや すさ

また、第14図は、のGIFアニメーションの学習効果に ついてのアンケート結果である。肯定的な評価の「と ても役立った」と「少し役立った」の合計が88.8%と インコンファンド おわりに なり、GIFアニメーションが学習内容の理解に役立った ことが分かった。

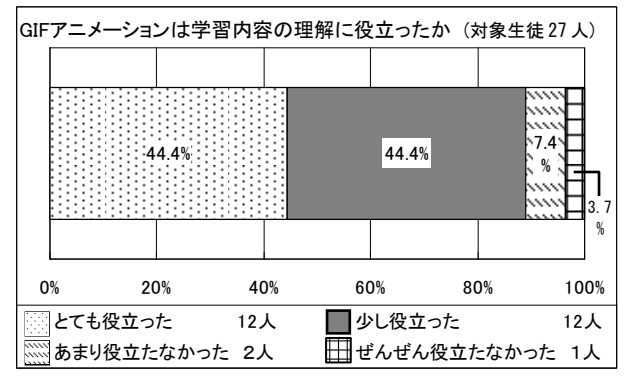

第14図 GIFアニメーションの学習効果

### )アンケートの自由記述 (3

アンケートの自由記述には、「パソコン教材による 業は楽しくよく分かった」「アニメーション等の工 授 夫により、黒板では表せない部分が表せるという点が とてもいいと思った」「アニメーションだとどんな動 きをするのかが分かるので理解しやすかった」「分か らないときのための復習ページがあって分かりやすか pp.131-210 った」という肯定的な意見がほとんどであった。

- しかし、少数意見として、「見て考えている間にア メーションが動いてしまった」「アニメーションが ニ もう少しゆっくり動けば、考える時間が増えると思っ た」という記述もあり、アニメーションの動く速さに 課題があることも分かった。

#### 研究のまとめ

生徒が鈍角への拡張による違和感を持たずに *sin*θ 、 *cos*θ 、 *tan*θ の意味の理解を深めるために は、単位円 よる定義を用いて導入する取組と変化の様子を視覚 いう考えに基づき、コンピュータ教材を開発し、授 業実践を通して検証を試みた。検証内容、小テスト及 アンケートの結果から、効果的であったことを示せ び た。

生徒一人が一台のコンピュータを使用し、コンピュ ータ教材が提示する順に従って学習を進め、動的操作 行うことで、授業に主体的に取り組み、学ぶことの を 楽しさや充実感を味わいながら学習内容を理解できる ことが分かった。

 本研究では三角比の導入の部分を取り上げたが、コ ンピュータを利用した指導は、他の分野でも十分に効 果が期待できる。今後は、他の分野でもコンピュータ 教材の開発を進め、指導法のさらなる改善を図り、生 徒が主体的に学習に取り組む意欲を高めたい。

コンピュータ教材をCD-ROM等に保存し、生徒に貸し出 すことにより、生徒の自学自習に役立たせることも可 能である。アンケートの自由記述で指摘されたアニメ ションの動きの速さを改善し、一斉授業以外でも、 ー 開発したコンピュータ教材は、一斉授業だけでなく、 長期休業中等の講習や個別指導にも利用できる。また、 このコンピュータ教材を活用したい。

#### 引用文献

- 07.4.16取得)) p.1、p.5、p.14 20 国立教育政策研究所 2007 「平成17年度高等学校教育 課程実施状況調査 教科・科目別分析と改善点(数 学・数学Ⅰ)」(http://www.nier.go.jp/kaihatsu/ katei\_h17\_h/h17\_h/05001031040004000.pdf(
- 神奈川県教育委員会 2007 「平成18年度神奈川県立高 等学校学習状況調査報告書」 p.55

#### 参考文献

- 沖縄県立教育センター 2001『研修報告収録 第29集』
- 神奈川県立総合教育センター 2007 『「ITを活用した 授業づくり」ハンドブック(改訂第二版)』
- 』 した学習指導の在り方 高等学校(第2集) 京都府総合教育センター 1998 『コンピュータを活用
- 実教出版 1978 文部省検定済教科書 「新編数学 I 」 ( 昭和54年度用)